# **QUICK REFERENCE GUIDE FOR SERVICE PROVIDERS**

# **RESIDENTIAL**

## **PROGRAM PARTICIPATION**

- SP requests and submits program application in the service provider portal
- Status of submitted application will be known from *My Applications* tab in the home dashboard
- PM reviews and approves program participation
- Email notification sent to SP upon application approval

## **CUSTOMER SITE CREATION**

- SP creates sites under *Open Customers* tab
	- » Add multiple sites
	- » Get the customer's e-signature on the host customer agreement online template available in site images
	- » Add the implemented measures for the added site

# **PHASE: IN OPEN (INSTILLATION NOTICE)**

- Create a new project
	- » Close the customer sites created to the project
	- Review the added sites and measures. If a site needs to be excluded from the project, click the "Exclude" button. Selected site will be released from the project.
	- » Click on the production report hyperlink to e-sign and attach the report in Upload Documents tab
	- » Review and submit project

# **PHASE: IN SUBMITTED**

• PM reviews the project and sends it for inspection

## **PHASE: IN POST-INSPECTION**

- Inspector visits the site and performs inspection for the sampled sites
- Submit the inspection results and return the project back to PM

## **PHASE: IN APPROVED**

- PM reviews the inspection results and approves the project
- Approved incentive amount paid to SP

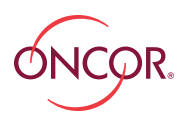

**1 SUBMIT PROGRAM APPLICATION**

**WORKFLOW SUMMARY**

**2 PM APPROVES APPLICATION**

# **PROJECT CREATION**

#### **CREATE CUSTOMERS**

1. Create Sites

**3**

**4**

**5**

- 2. Add implemented measures
- 3. Attach the signed host customer agreement for each site added using the online template from site images
- 4. Repeat the steps to add multiple sites and measures

## **CLOSE CUSTOMERS**

## **PHASE: IN OPEN**

- 1. Create a project
- 2. Close customers to the Project
- 3. Review the added customer & measures
- 4. E-sign the Production summary report from upload documents tab
- 5. Review and Submit the project

#### **PHASE: IN SUBMITTED**

PM reviews the project and send for inspection

#### **PROJECT SENT FOR INSPECTION**

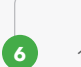

## **PHASE: IN POST-INSPECTION**

1. Inspector visits the site and submit the inspection results to PM

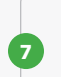

### **PHASE: IN APPROVED**

PM reviews the inspection results and approves project for payment

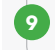

**9** Payment made to Service Provider

SP – Service Provider PM – Program Manager